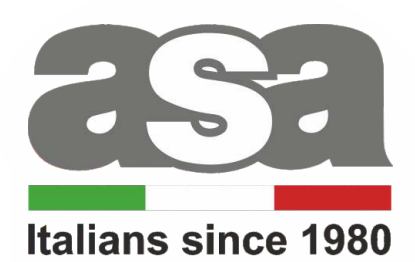

A BRAND OF **SOMFY**<sup>9</sup> GROUP

# INSTRUKCJA OBSŁUGI PILOTÓW GO-1 (16 kanałowy)

Piloty działają na częstotliwości 433 MHz

CE

#### **Dane techniczne :**

**Zasilanie:** 2x bateria AAA (LR3)<br> **Czestotliwość pracy:** 433 MHz **Częstotliwość pracy:** 433 M<br> **Stopień ochrony:** All P 20 **Stopień ochrony: Temperatura pracy:**  $\begin{array}{ccc} \text{7} & \text{8} & \text{0} \\ \text{7} & \text{8} & \text{1} \\ \text{8} & \text{9} & \text{1} \\ \text{9} & \text{10} & \text{10} \\ \text{10} & \text{11} & \text{11} \\ \text{11} & \text{12} & \text{13} \\ \text{13} & \text{14} & \text{15} \\ \text{14} & \text{16} & \text{16} \\ \text{15} & \text{17} & \text{18} \\ \text{18} & \text{19} &$ 

**Zasięg działania:** Uwarunkowany czynnikami architektonicznymi oraz ustawowymi

**Moc nadawania:** 

# **!!! Charakterystyka urządzenia:**

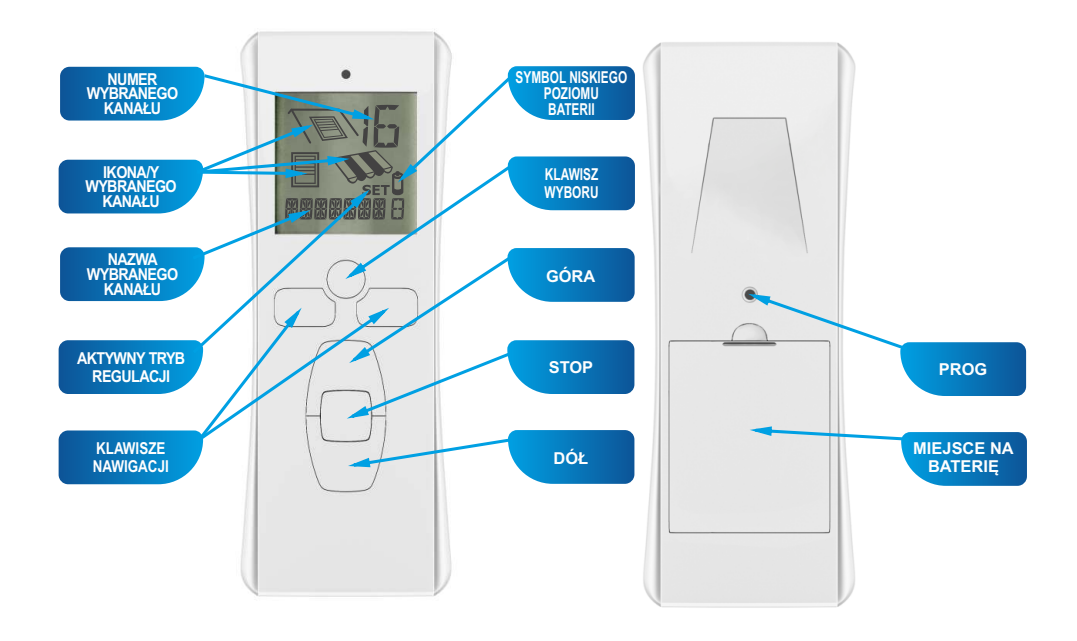

## **1. Przypisywanie pilota**

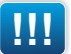

**!!! Przed przystąpieniem do programowania należy podłączyć silnik do napięcia**

W celu przypisania pilota należy:

- 1. Przycisnąć na pilocie GÓRA i DÓŁ jednocześnie na nie mniej niż 2 sekundy - silnik potwierdzi krótkim ruchem pancerza GÓRA i DÓŁ.
- 2. Sprawdzić kierunki obrotu jeśli kierunek obrotu silnika jest inny niż zamierzony wówczas należy przejść do punktu 3.
- 3. Jeśli zachodzi potrzeba zmiany kierunku obrotu silnika przycisnąć na pilocie STOP na nie mniej niż 2 sekundy - silnik potwierdzi krótkim ruchem pancerza GÓRA i DÓŁ
- 4. Po 5 sekundach silnik potwierdza obrotem przypisanie do pilota

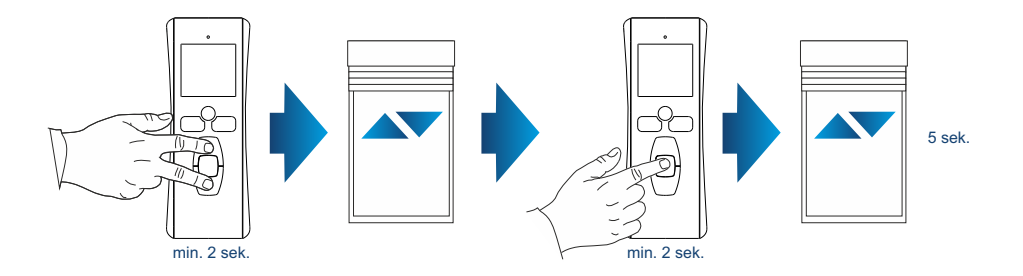

#### **2. Kopiowanie.**

Jeśli będzie to konieczne, uruchomić ponownie Go-16 naciskając którykolwiek przycisk.

- 1. Na pilocie, przypisanym do silnika, nacisnąć przez 3 sekundy klawisz PROG. (opcja kopiowania aktywna jest przez 1 minutę)
- 2. Na Go-16 do programowania, posłużyć się klawiszami nawigacji, aby wybrać żądany kanał.
- 3. Na Go-16 nacisnąć krótko klawisz PROG, aż do sprzężenia zwrotnego silnika.

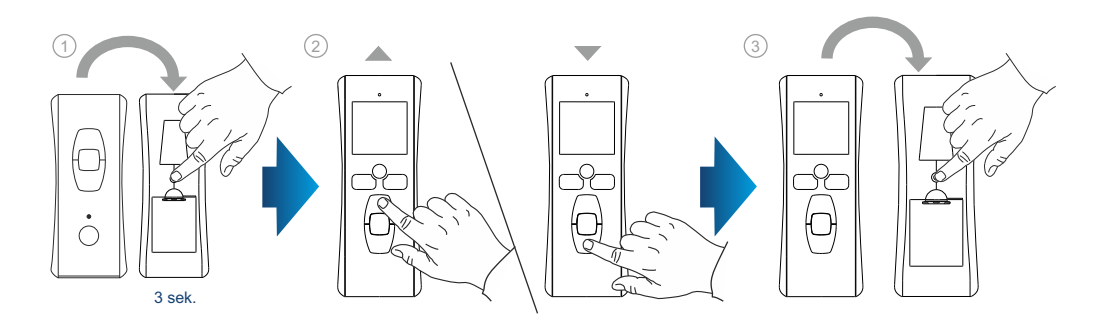

#### **Wybór kanału.**

- 1. Do wyboru kanału Go-16, który będzie personalizowany użyć przycisków nawigacyjnych.
- 2. Potwierdzić przyciskając krótko klawisz wyboru, aż do momentu wyświetlenia się na ekranie SET. Tryb SET został aktywowany.
- 3. Wybór ikony Przy użyciu przycisków nawigacyjnych wybrać ikony, które zamierza się wyświetlić.
- 4. Nacisnąć krótko przycisk wyboru, aby zatwierdzić wybór i przejść do następnej czynności - Nazwa kanałów.

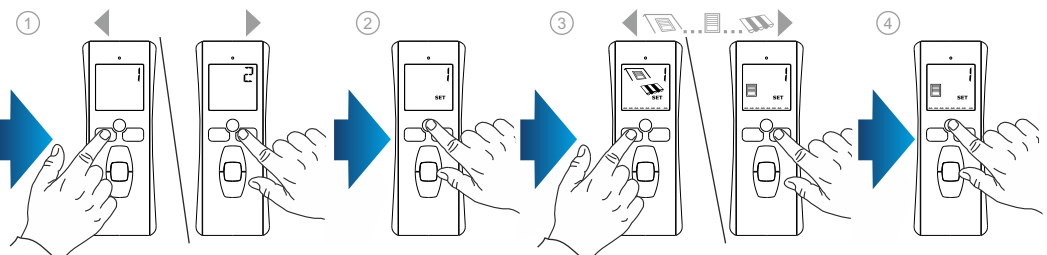

#### **Nazwa kanału.**

- 1. Przy użyciu przycisków nawigacyjnych wybrać położenie znaku, który zamierza się zmienić: migająca kreseczka odpowiada znakowi, który zostanie zmieniony.
- 2. Nacisnąć krótko przycisk wyboru, aby zmienić znak znajdujący się w wskazanej pozycji. Pierwszych 7 znaków to litery (od Ado Z), natomiast ostatni znak to cyfra (od 0  $d_{\Omega}$ g $)$ .
- 3. Znak miga: nacisnąć przyciski nawigacyjne (t,u), aby wybrać żądany znak.
- 4. Nacisnąć krótko przycisk wyboru, aby zapisać wyświetlony znak i przejść do następnego znaku.
- 5. Powtórzyć czynności od 1 do 4 dla każdego znaku nazwy kanału.
- 6. Nacisnąć i przytrzymać naciśnięty przycisk wyboru, aż do momentu zgaśnięcia na wyświetlaczu SET. Tryb SET jest wyłączony.

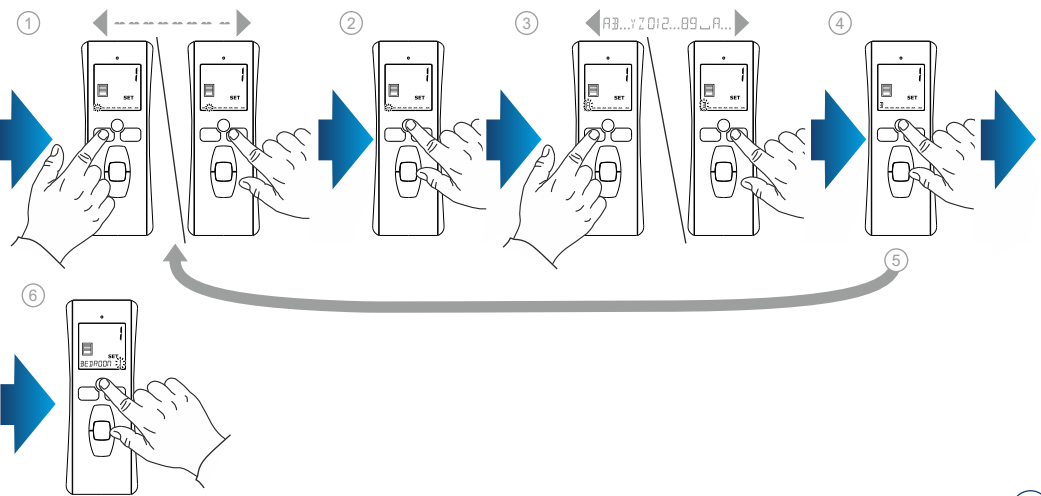

min. 3 sekundy

### **4. Instalacja.**

- Przed zainstalowaniem Go-16, sprawdzić zasięg transmisji radiowej. Zasięg fal radiowych wynosi 20 m przez 2 ściany nośne.
- 1. Wybrać miejsce, w którym należy zamontować wspornik naścienny.
- 2. Zaznaczyć położenie śrub (rozstawa pionowy: 16 mm).
- 3. Wykonać otwory, przymocować wspornik za pomocą śrub (w razie konieczności zastosować kołki).

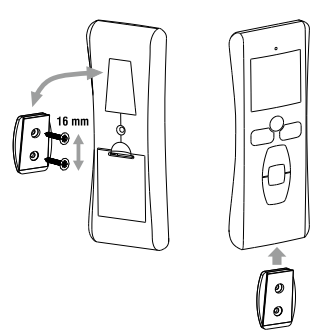

## **5. Użytkowanie.**

Jeśli będzie to konieczne, uruchomić ponownie Go-16 naciskając którykolwiek przycisk.

- 1. Do wyboru kanału Go-16 użyć przycisków nawigacji.
- 2. Nacisnąć krótko przycisk sterowania GÓRA, DÓŁ, STOP odpowiadający żądanej funkcii.
- 3. Położenie pośrednie aktywne jest tylko dla niektórych siłowników ASA (patrz stosowne instrukcje). Po zaprogramowaniu położenia pośredniego, kiedy urządzenie jest zatrzymane: nacisnąć krótko przycisk STOP: urządzenie lub zespół urządzeń został włączony na ustawione położenie pośrednie.

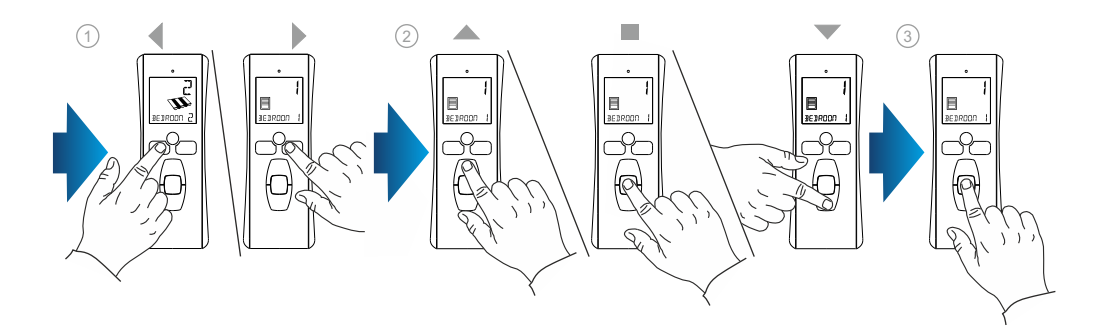